# **X** ÖV Plus

## Bedienungsanleitung zum ÖV Plus-Abfahrtsanzeiger

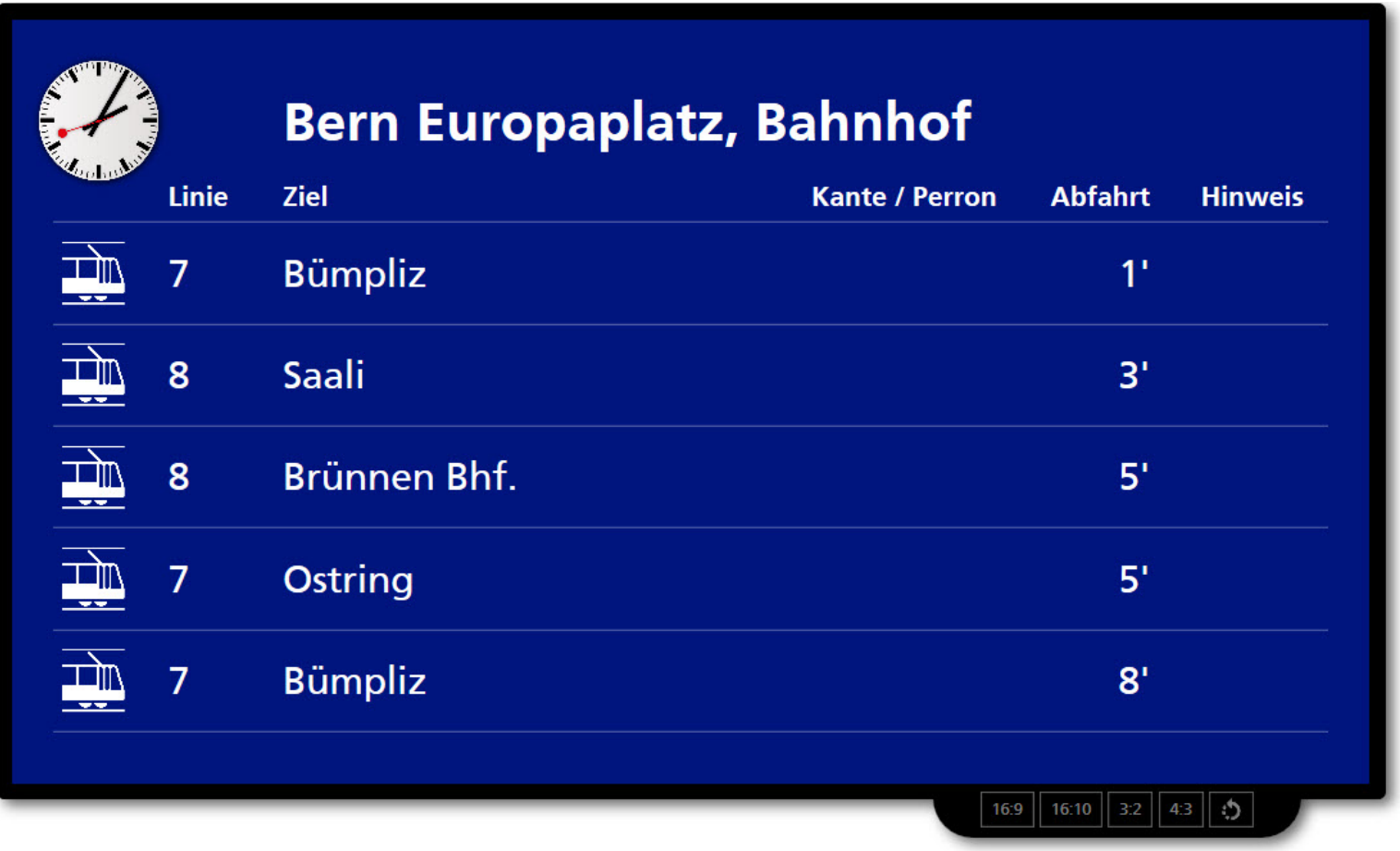

### Allgemeines zum ÖV Plus-Abfahrtsanzeiger

Der ÖV Plus-Abfahrtsanzeiger eignet sich sowohl für Privatpersonen als auch für öffentliche Einrichtungen wie etwa Hotels, Museen etc., die ihre Gäste über schweizweite Abfahrten informieren möchten. Zur Installation benötigen Sie lediglich eine Internetverbindung sowie ein beliebiges Ausgabegerät (Bildschirm, Tablet Smartphone etc.). Der kostenlose Service ist über den Link [oevplus.ch](http://www.oevplus.ch/) abrufbar und wurde für die Browser Firefox, Internet Explorer und Google Chrome optimiert.

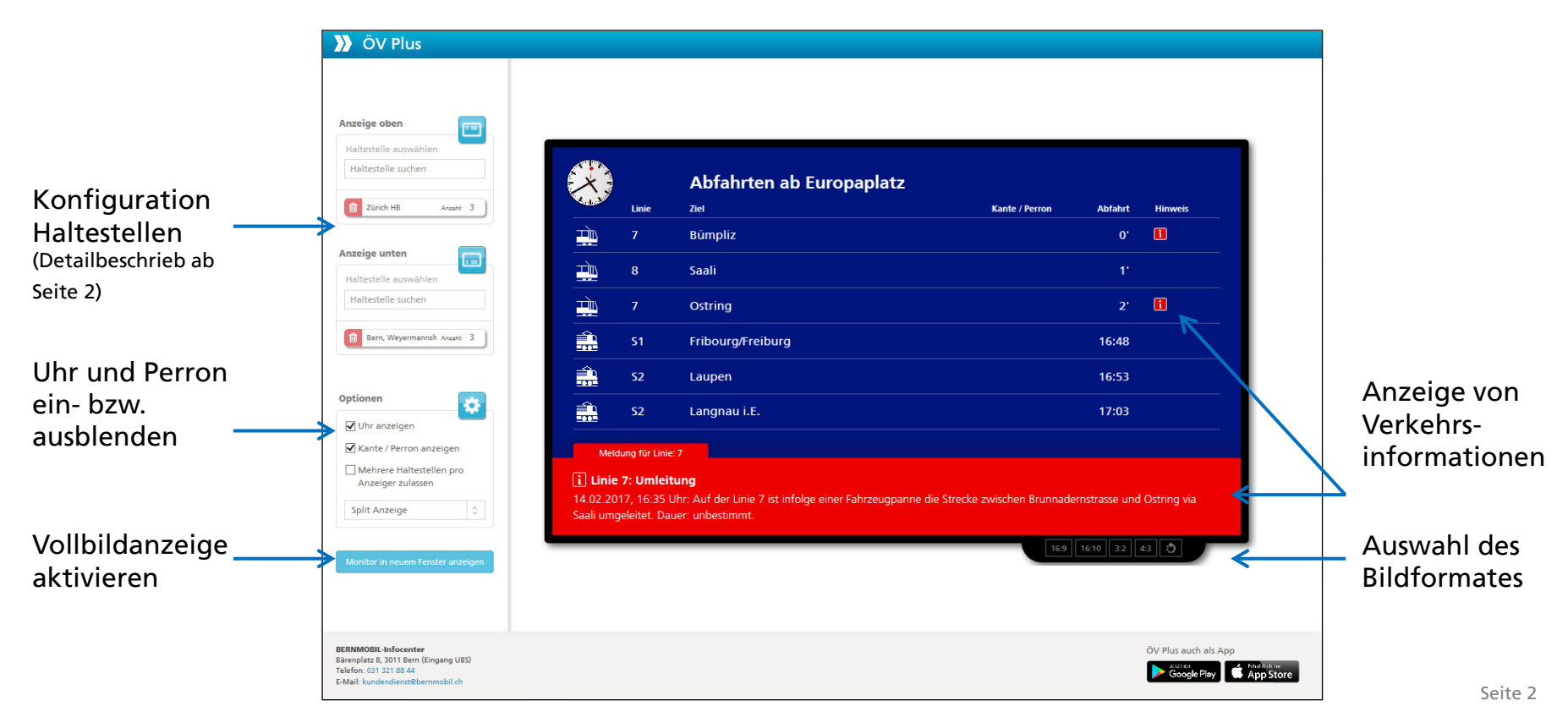

# **ÖV Plus**

### Anzeige einer Haltestelle

- 1. Geben Sie im Feld «Haltestelle auswählen» die gewünschte Haltestelle ein.
- 2. Wählen Sie bei «Anzahl» die gewünschte Anzahl nächster Verbindungen (max. 15).

Bereits ausgewählte Haltestellen können mit einem Klick auf den Papierkorb gelöscht werden.

3. Ansicht des ausgewählten Abfahrtsanzeigers.

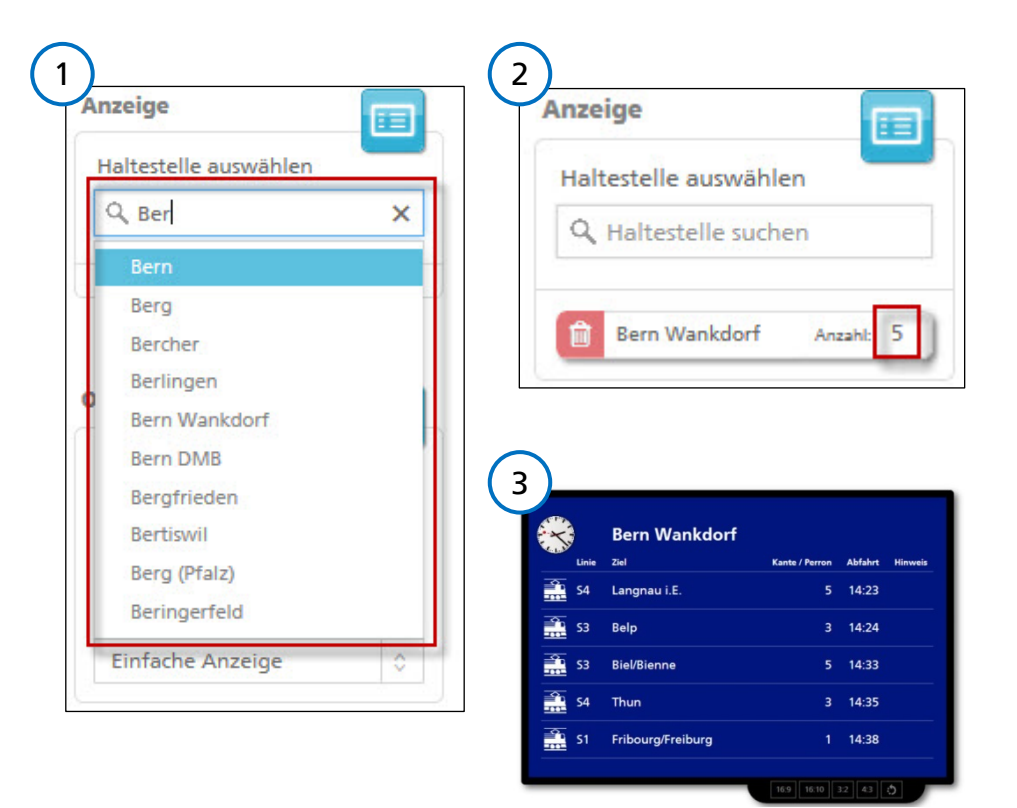

# **ÖV Plus**

### Anzeige von zwei Haltestellen

- 1. Wechseln Sie in den Optionen vom Feld «Einfache Anzeige» zu «Split -Anzeige».
- 2. Geben Sie in den Feldern «Anzeige oben» und «Anzeige unten» die gewünschten Haltestellen ein.

Wählen Sie bei «Anzahl» die gewünschte Anzahl nächster Verbindungen (max. 15).

Bereits ausgewählte Haltestellen können mit einem Klick auf den Papierkorb gelöscht werden.

3. Ansicht des ausgewählten Abfahrtsanzeigers.

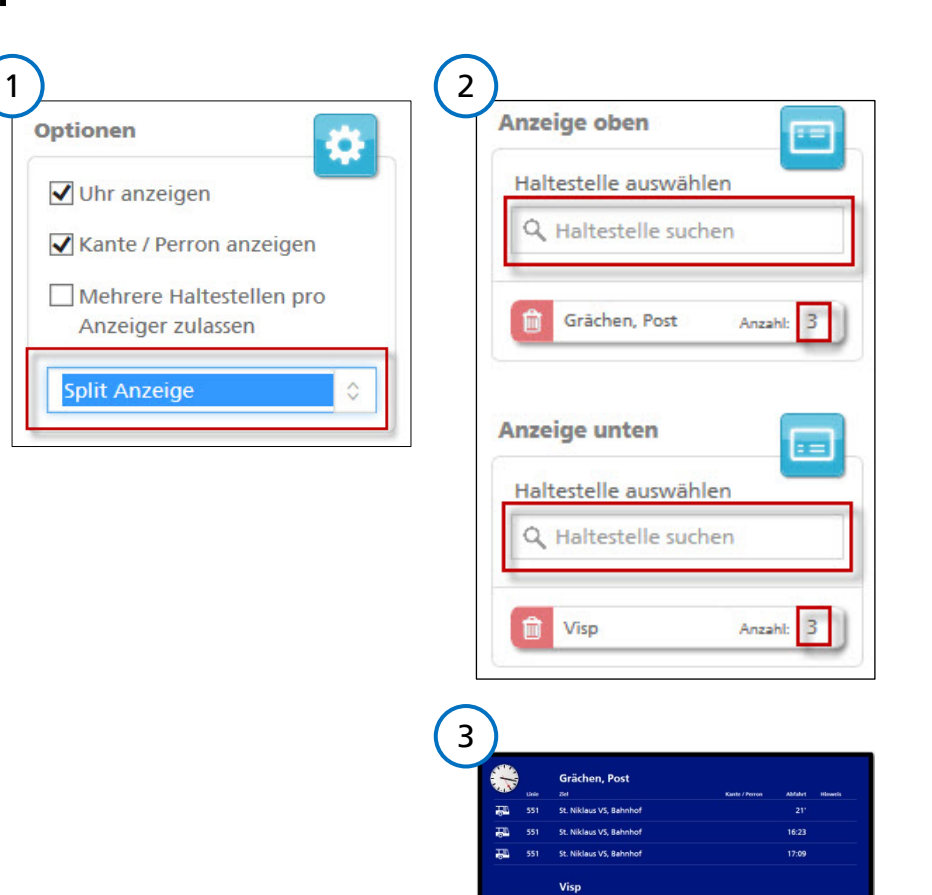

 $15:25$ 15:25 15:28

# **ÖV Plus**

#### Zusammenfassen von Perrons

Der Abfahrtsanzeiger bietet auch die Möglichkeit, Perrons verschiedener Transportunternehmungen an einer Haltestelle zusammenzufassen.

Beispiel: Bern Europaplatz = S-Bahn-Linien Bern Europaplatz, Bahnhof = BERNMOBIL-Linien

Die Anzeige dieser zwei Haltestellen wird wie folgt kombiniert:

- 1. Aktivieren Sie «Mehrere Haltestellen pro Anzeiger zulassen».
- 2. Definieren Sie den Titel und wählen sie anschliessend unter «Haltestelle auswählen» die gewünschten Haltestellen.

Wählen Sie bei «Anzahl» die gewünschte Anzahl nächster Verbindungen (max. 15).

3. Ansicht des ausgewählten Abfahrtsanzeigers.

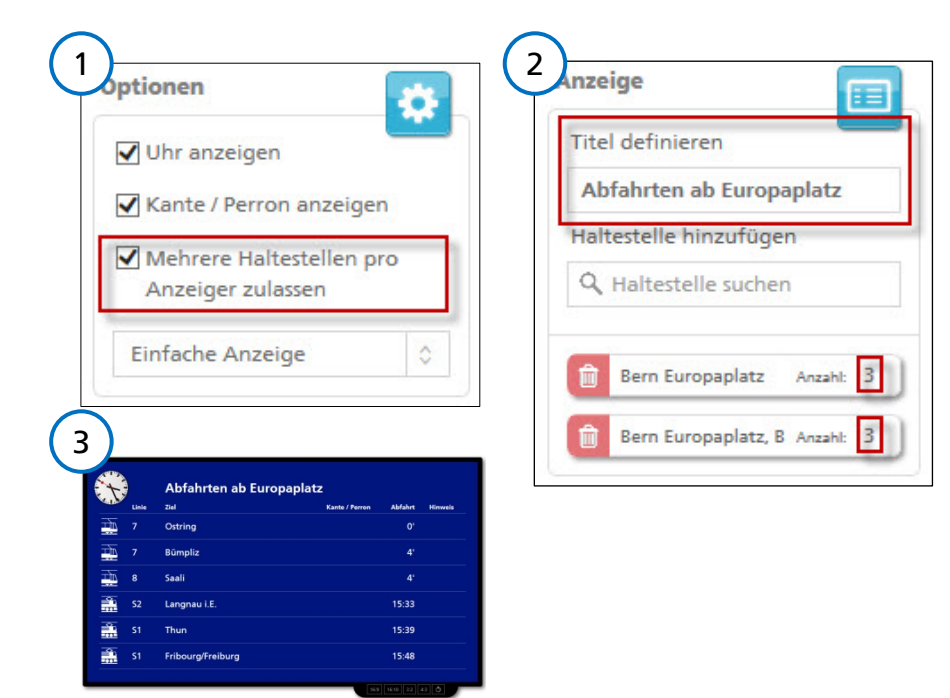

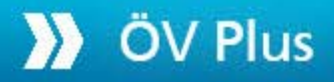

### Kontakt

Haben Sie weitere Fragen zu Installation und Betrieb des ÖV Plus-Abfahrtsanzeigers? Nehmen Sie Kontakt mit uns auf:

#### BERNMOBIL-Infocenter

Bärenplatz 8, 3011 Bern

Telefon: 031 321 88 44 E-Mail: kundendienst@bernmobil.ch